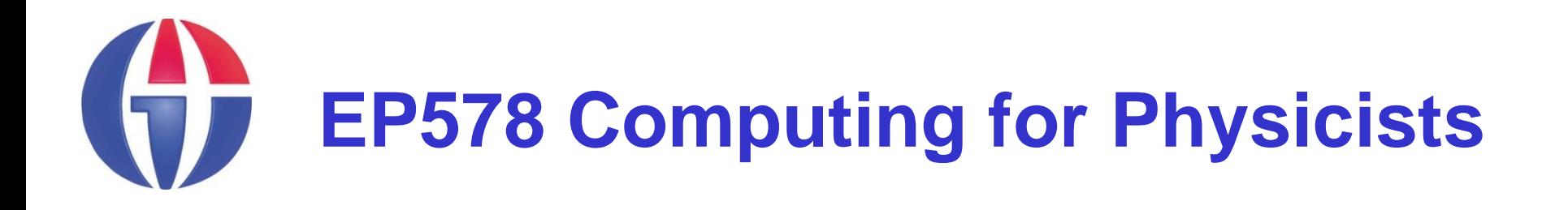

### **Topic 9**

**ROOT: Fitting**

*Department of Engineering Physics*

*University of Gaziantep*

**Course web page www.gantep.edu.tr/~bingul/ep578**

**Nov 2011**

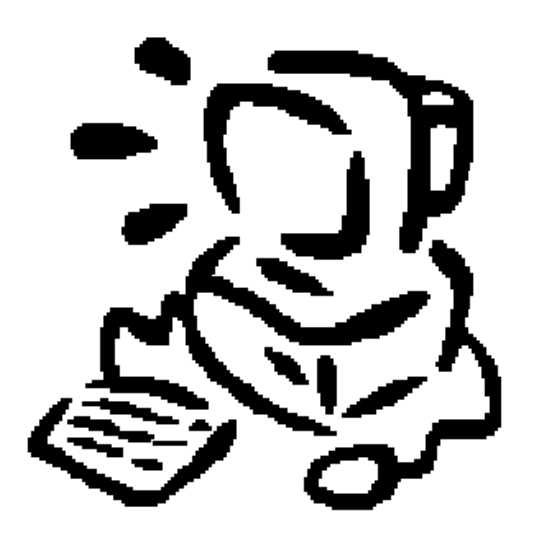

# **Curve Fitting**

- Data is often given for discrete values along a continuum.
- You may require estimates at points between discrete values.
- In this section we will consider how to obtain values between the given experimental points using curve fitting method.

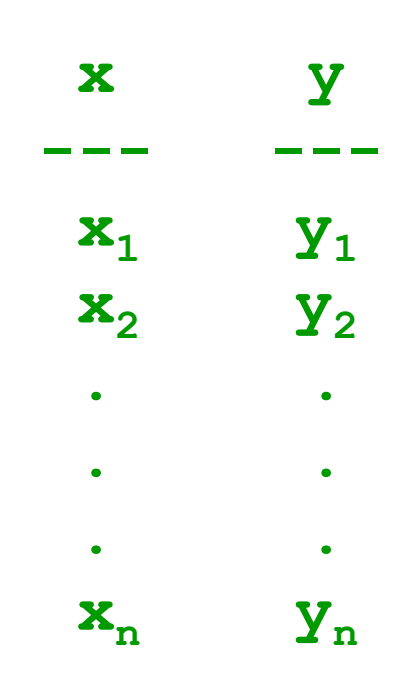

### **TGraph Fitting**

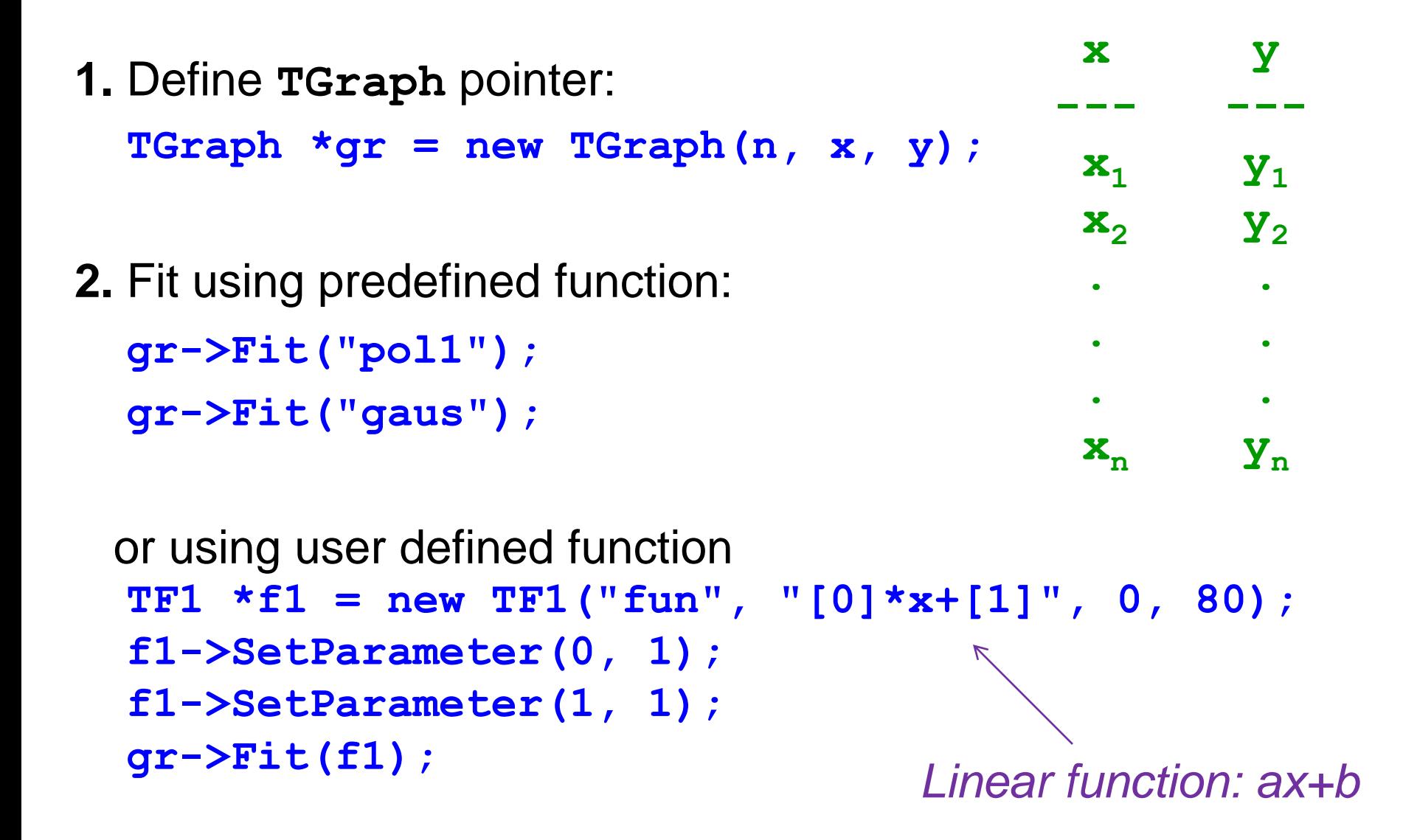

#### **Example 1**: *Linear Fit*

The distance required to stop an automobile is a function of its speed. The following data is collected to get this relationship:

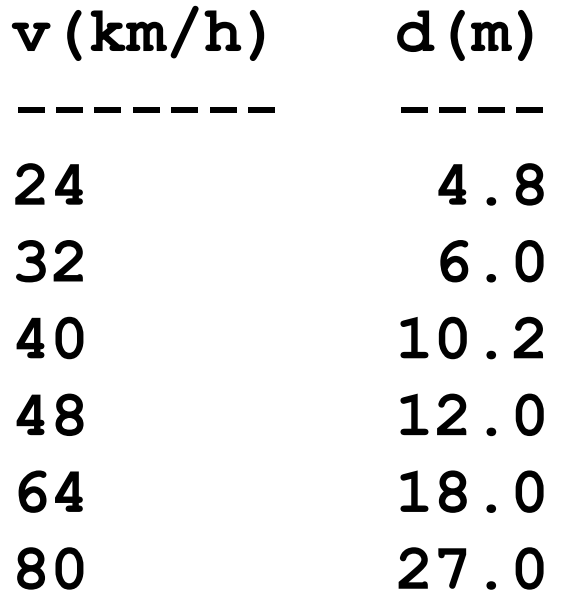

Fit the data to a linear function and compute the goodness of the fit.

```
void gfit1()
{
  // values
  const int n = 6;
  double x[n] = {24, 32, 40, 48, 64, 80};
  double y[n] = {4.8, 6.0, 10.2, 12.0, 18.0, 27.0};
  TGraph *qr = new TGraph(n, x, y);gr->SetMarkerStyle(20);
  gr->SetMarkerSize(1);
  gr->Draw("AP");
  // fit with polynomials
                                   25
  gr->Fit("pol1");
  //gr->Fit("pol2");
                                    20<sub>2</sub>}15
                                    10
                                    5
                                                 5030
                                             40
                                                     60
                                                          70
                                                              80
                                     20
```

```
void gfit2(){
{
  // values
  const int n = 6;
  double x[n] = {24, 32, 40, 48, 64, 80};
  double y[n] = {4.8, 6.0, 10.2, 12.0, 18.0, 27.0};
  TGraph *qr = new TGraph(n, x, y);
  gr->SetMarkerStyle(20);
  gr->SetMarkerSize(1);
  gr->Draw("AP");
  // user defined fit function
  TF1 *f1 = new TF1("fitfun", "[0]*x+[1]", 0, 80);
  f1->SetParameter(0, 1);
  f1->SetParameter(1, 1);
  gr->Fit(f1);
}
```
#### **Example 2**: *Weighted Linear Fit*

The distance required to stop an automobile is a function of its speed. The following data is collected to get this relationship:

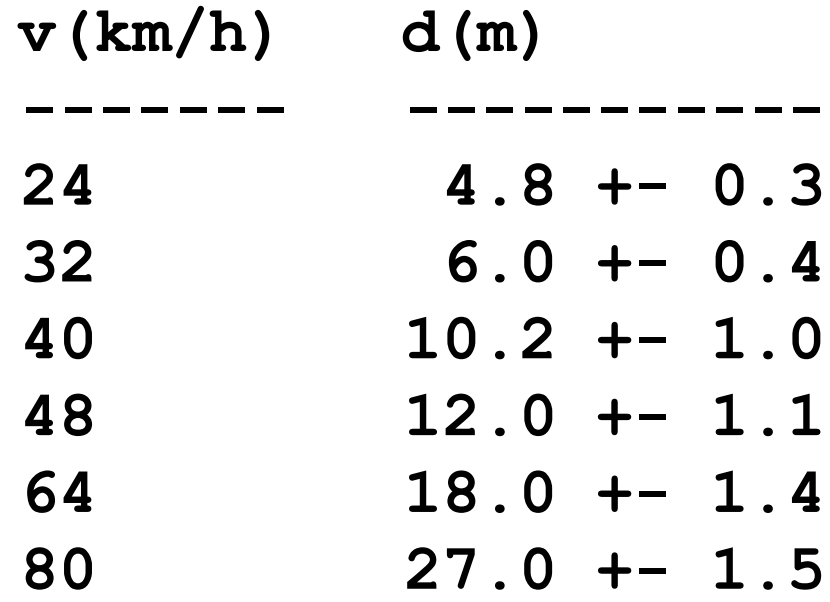

The **+- value** represents the measurement error (one standard deviation). Fit the data to a linear function and compute the goodness of the fit.

```
void gfit3(){
 // values
  const int n = 6;
  double x[n] = {24, 32, 40, 48, 64, 80};
  double y[n] = {4.8, 6.0, 10.2, 12.0, 18.0, 27.0};
  double ex[n] = {0.0};
  double ey[n] = {0.3, 0.4, 1.0, 1.1, 1.4, 1.5};
  TGraphErrors *gr = new TGraphErrors(n, x, y, ex, ey);
  gr->SetMarkerStyle(20);
  gr->SetMarkerSize(1);
  gr->Draw("AP");
```

```
// user defined fit function
TF1 *f1 = new TF1("fitfun", "[0]*x+[1]", 0, 80);
f1->SetParameter(0, 1);
f1->SetParameter(1, 1);
```

```
gr->Fit(f1);
```
**}**

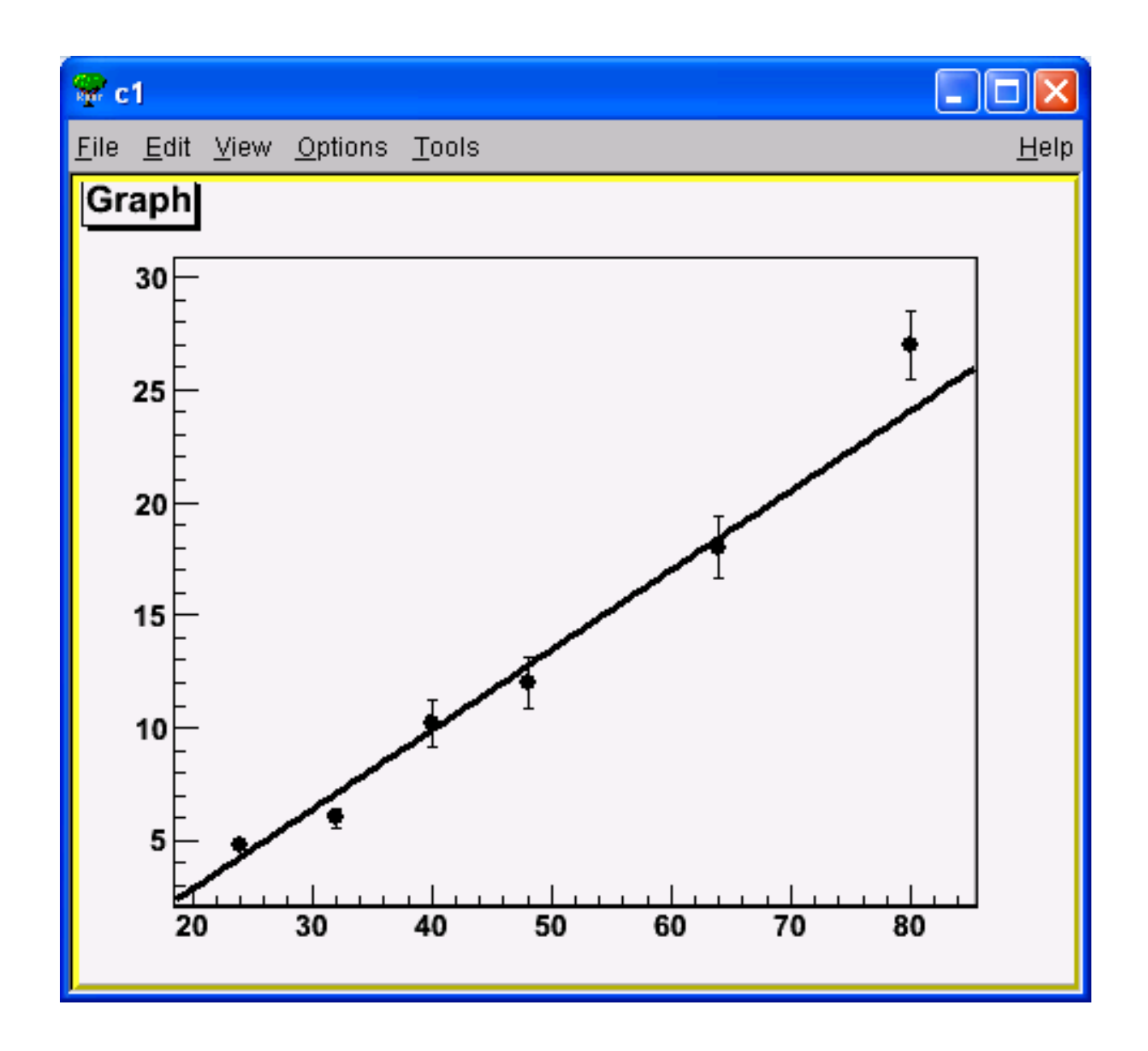

#### **Example 3**: *Non-Linear Fit*

Consider a charging RC circuit containing a resistance (R) and an initially uncharged capacitor (C). The switch is closed at *t* = 0 and using a voltmeter the following experimental data is obtained. Assume that each voltage measurement has %5 error.

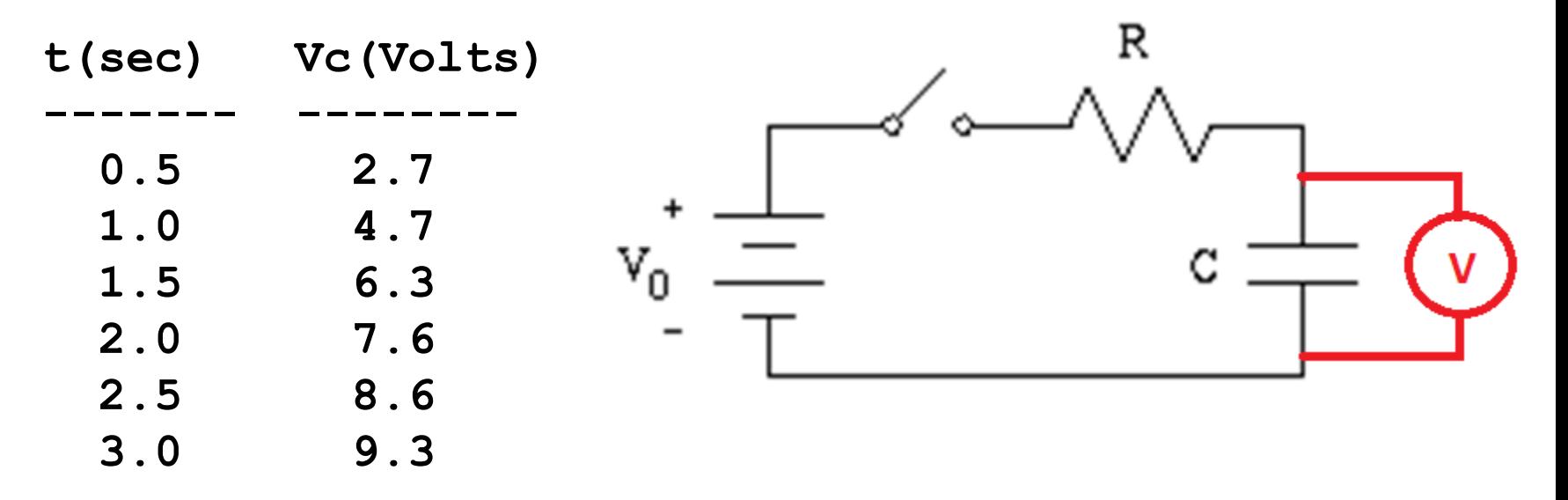

where *t* is time and *Vc* is potential difference the across the capacitor. Using least square fitting method, determine the  $\underline{\text{time constant}}$  and the emf  $(\mathsf{V}_0)$  of the circuit.

```
void gfit4(){
 // values
  const int n = 6;
  double x[n]= {0.5, 1.0, 1.5, 2.0, 2.5, 3.0};
  double y[n]= {2.7, 4.7, 6.3, 7.6, 8.6, 9.3};
  double ex[n]= {0.0};
  double ey[n]= {0.0};
  for(int i=0; i<n; i++) ey[i] = 0.05*y[i];
  TGraphErrors *gr = new TGraphErrors(n, x, y, ex, ey);
  gr->SetMarkerStyle(20);
  gr->SetMarkerSize(1.5);
  gr->Draw("AP");
  // user defined fit function
  TF1 *f1 = new TF1("ff", "[0]*(1-exp(-x/[1]))",0.5,3);
  f1->SetParameter(0, 6.0);
  f1->SetParameter(1, 0.8);
```

```
gr->Fit(f1);
```
**}**

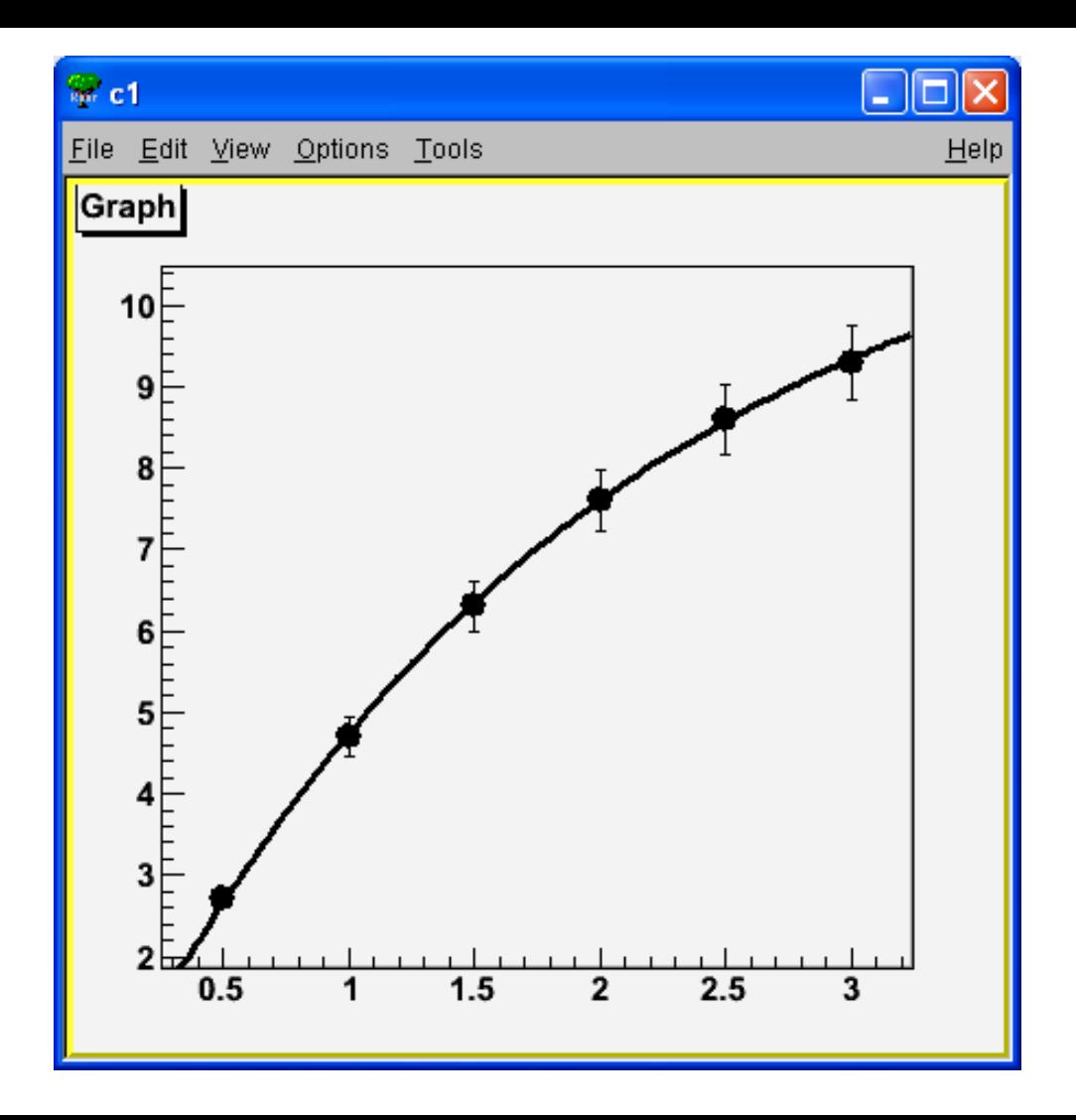

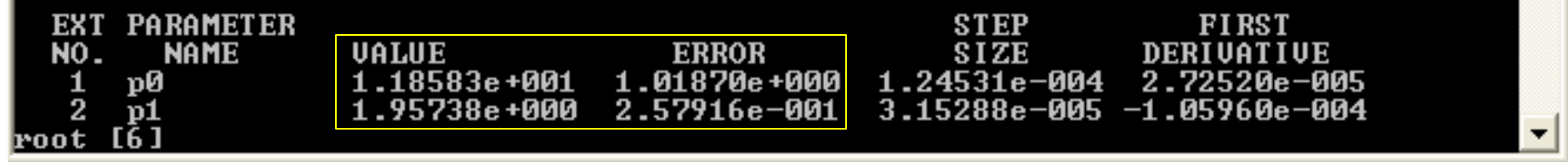

# **Histogram Fitting**

**1.** Define **TH1F** pointer:

**TH1F \*h = new TH1F("histo","title", n,min, max);**

**2.** Fit using predefined function: **h->Fit("pol1"); h->Fit("gaus");**

```
or using user defined function:
TF1 *f1 = new TF1("fun", "[0]*x+[1]", min, max);
f1->SetParameter(0, 10);
f1->SetParameter(1, 100);
h->Fit(f1);
```

```
Linear function: ax+b
```

```
void hfit1() {
  TH1F *h = new TH1F("h", "gauss dist", 20, -3, 3);
  for(int i=0; i<1000; i++) {
    h->Fill (qRandom->Gaus());
  \mathbf{r}// the Gaussian function
  char *fitfun="[0]*exp(-0.5*(x-[1])/[2]*(x-[1])/[2])";
  // user defined fit function
  TF1 *f1 = new TF1('f'', fitt);
  f1 - SetParameter(0, 100.0);f1 ->SetParameter(1, 0.1);
  f1 ->SetParameter(2, 0.5);
  h->Fit(f1);
\big\}f(x) = ae^{-\frac{(x-b)^2}{2c^2}}
```
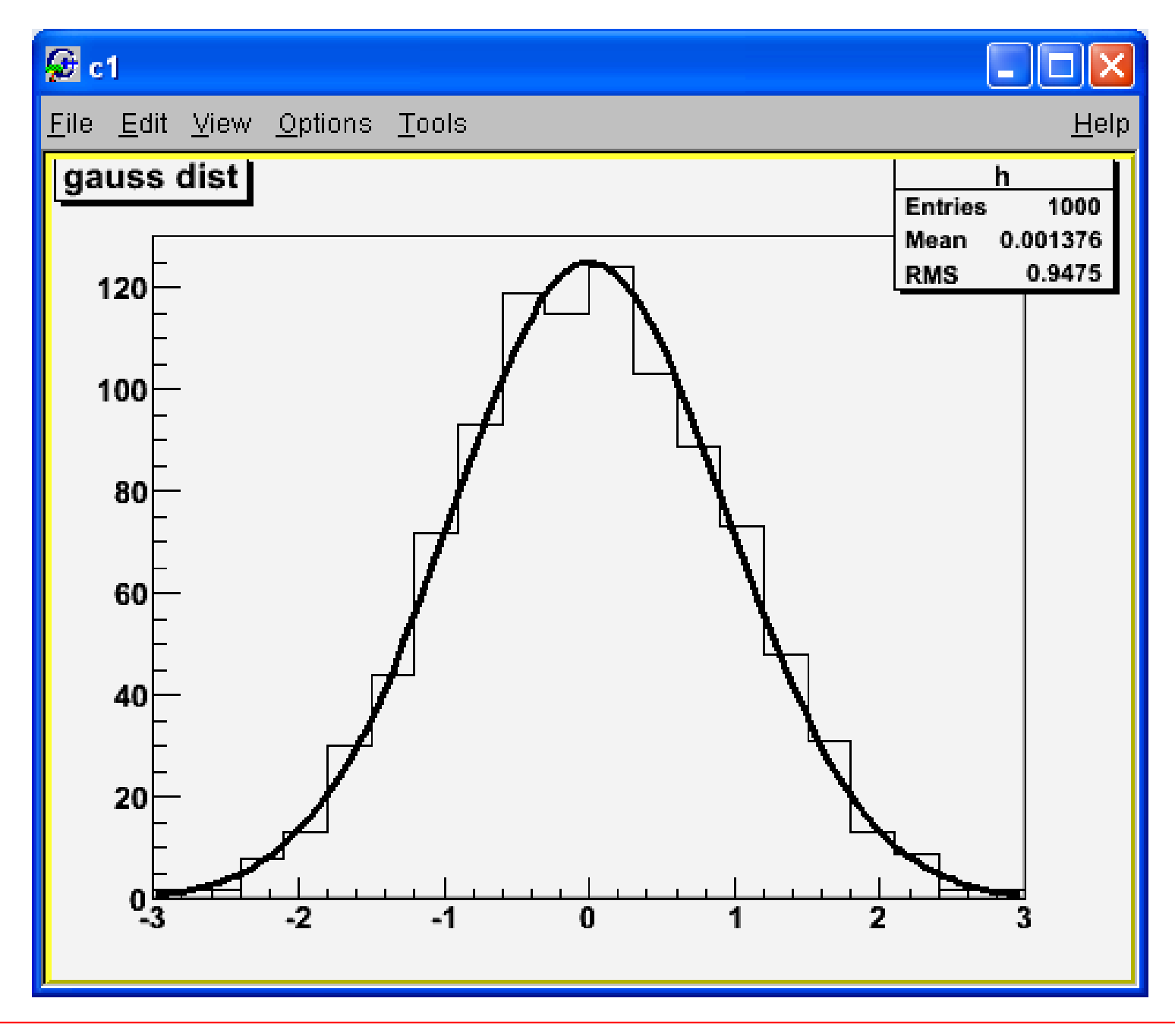

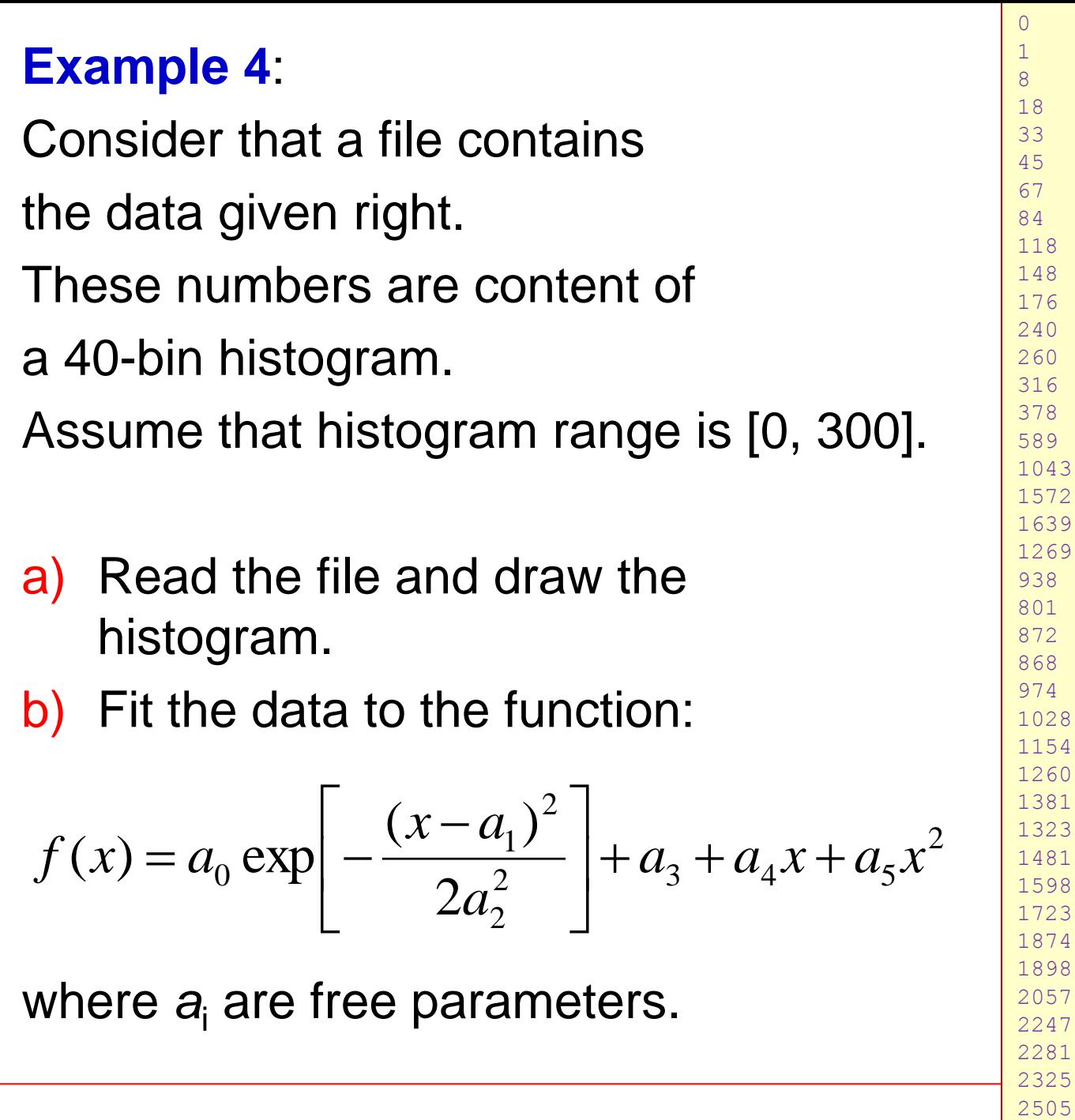

Sayfa 16

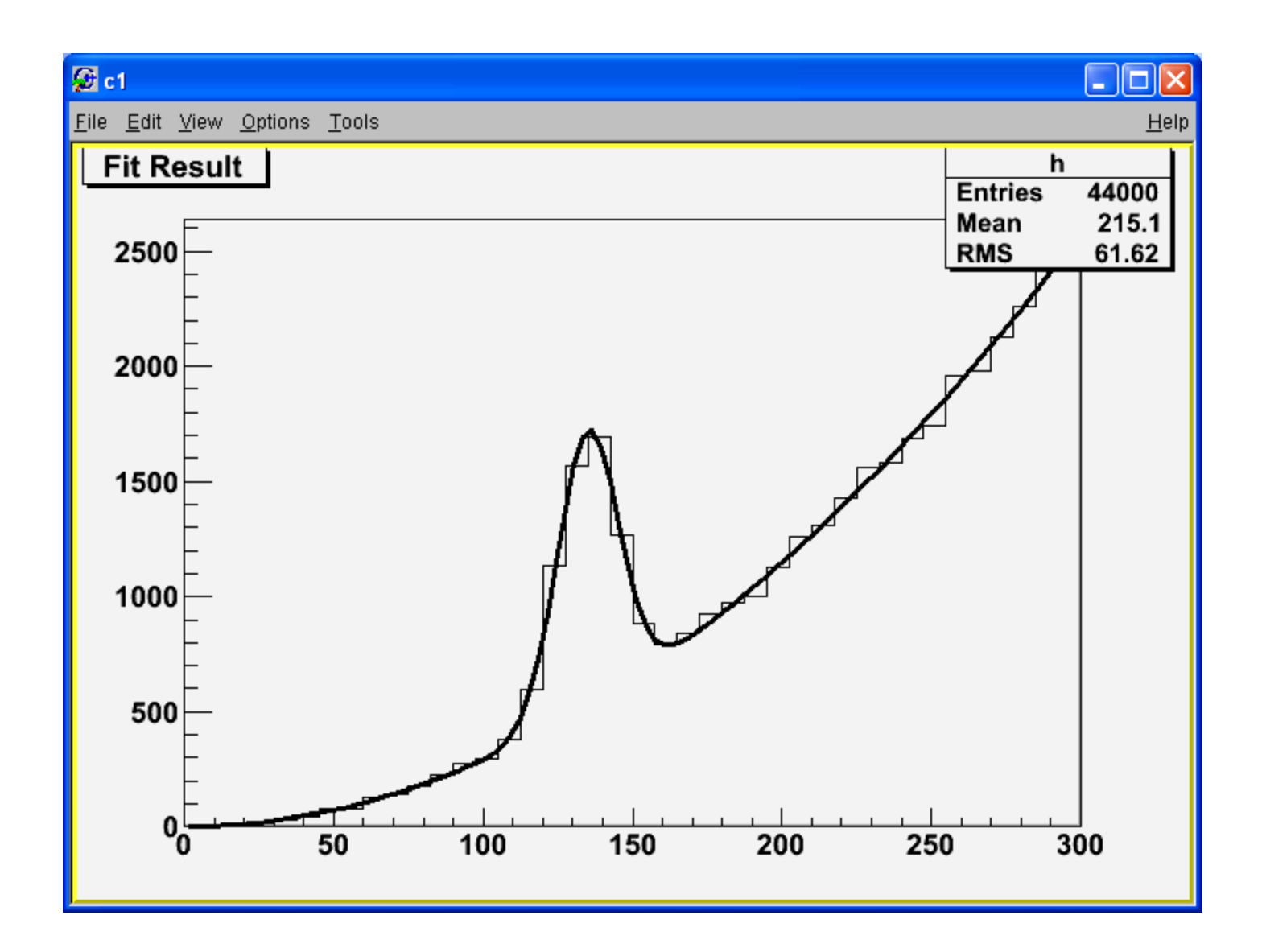

### **Homework**

**Solve the following problems. You have to prepare a pdf document and sent it to me until next lecture. E-mail: bingul[at]gantep.edu.tr (***replace* **[at]** *with* **@)**

1. In example 3, assume that each voltage measurement has 5% uncertainty, resistance has the value *R* = 1 kΩ and battery has 50  $\Omega$  internal resistance. Modify the program to calculate capacitance *C*.

The table shows the experimental results of the measured Coulomb Force, *F*, between two charges,  $(q_1$  and  $q_2)$ corresponding to distance *r*.

General form of the Coulomb Force is:

$$
F(r) = \frac{1}{4\pi\varepsilon_0} \frac{q_1 q_2}{r^n}
$$

Determine value of  $ε_0$  and *n* using the ROOT fitting tool.

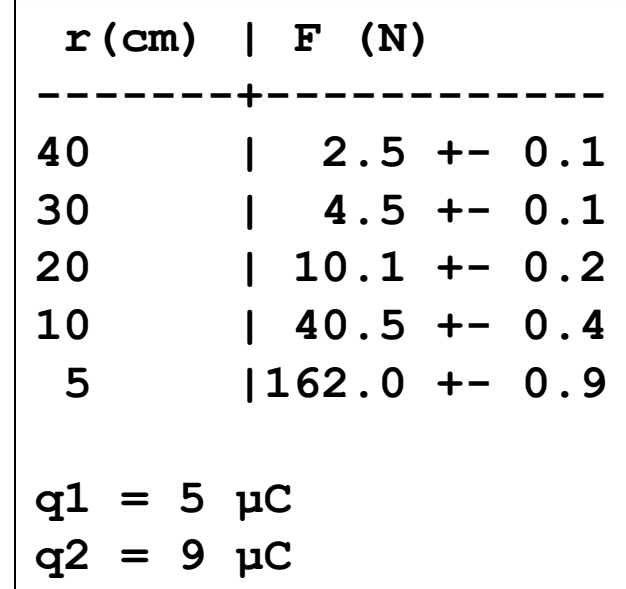

*Experimental setup*

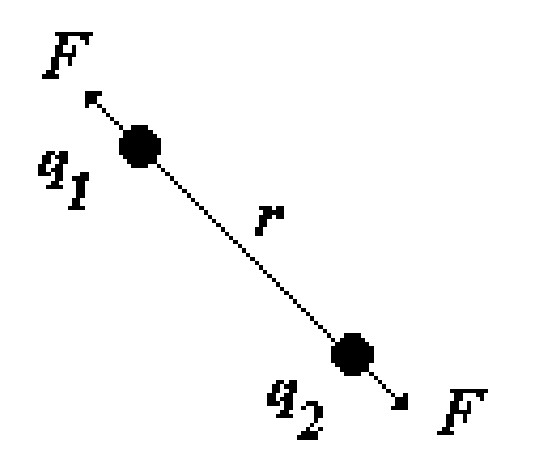

#### **3.**

Table shows a data obtained from a radioactive substance. Here *t* is the time in seconds and *R* is the decay rate measured in Bq. Using ROOT fitting tool, determine the half life and identify the nucleus. Assume that each decay rate measurement (*R*) has an associated counting error of sqrt(*R*). **e.g**, for  $R = 300$  Bq then measurement error is sqrt $(300) = 17.3$  Bq.

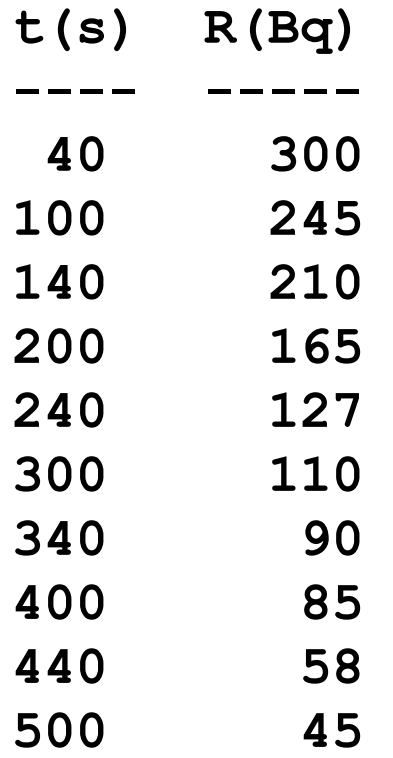